# **تدوین نرمافزار محاسبات سازهای شناورهای تندرو سبک کامپوزیتی بر اساس استاندارد**

**\*، محمد رضایی سنگتابی\*\* امین اسالمی**

امروزه استفاده از نرم افزارهای مهندسی در طراحی و ارزیابی یک شناور از جایگاه ویژهای برخوردار است. استفاده از این نرمافزارها در انجام محاسبات سازهای شناورها موجب کاهش زمان و هزینه و نیز کاهش خطای انسانی میشود. بنابراین در این تحقیق، نرمافزاری بر اساس محاسبات سازهای استاندارد تدوین و ارائه شده است. با بکارگیری این نرمافزار فرآیند صحهگذاری طراحی سازه شناورهای تندرو سبک کامپوزیتی تسریع یافته است. همچنین یک شناور کامپوزیتی به عنوان مطالعه موردی تحت ارزیابی قرار گرفته و نتایج حاصل از بکارگیری این نرمافزار تحلیل شده است. نتایج بدست آمده نشان میدهد استفاده از این نرمافزار تاثیر بسزایی در سرعت و دقت صحهگذاری طراحی سازهای شناورها داشته است.

**واژگانکلیدی:**

**چکیده:**

شناور تندرو، سازه کامپوزیتی، تدوین نرمافزار، استاندارد

#### **.1 مقدمه**

بهطور کلی بررسی استحکام سازهای بدنه شناورها یکی از مراحل مهم در فرآیند ردهبندی میباشد که در این فرآیند 1 میبایست ابعاد هندسی تمامی ورقها و تقویتکنندهها مورد ارزیابی قرار گیرد. بدین منظور دو روش اساسی در آییننامههای موسسههای ردهبندی وجود دارد. روش اول استفاده از روابط ارائه شده در استانداردهای بین المللی بوده که به روش محاسبات آییننامهای<sup>٬</sup> شناخته میشود. روش دوم استفاده از روشهای عددی مانند روش المان محدود میباشد که به روش تحلیل مستقیم<sup>۳</sup> معروف است. استفاده از روش تحلیل مستقیم بسیار زمانبر و دارای هزینههای باالیی میباشد که استانداردهای معتبر استفاده از این روش را برای ارزیابی شناورهایی با بدنههای جدید ٔ، و یا در شناورهای با طول و (یا سرعتهای) بالا توصیه مینمایند. بنابراین استفاده از روش تحلیل آییننامهای در بسیاری از شناورهای متداول مورد استفاده قرار میگیرد و حجم باالیی از کارهای موسسههای ردهبندی را به خود اختصاص میدهد. در روش آییننامهای حجم باالیی از روابط استانداردی را باید برای تمامی ورقها و وتقویتکنندههای شناور به صورت جداگانه محاسبه نمود. بنابراین لزوم ارائه نرمافزاری بومی برای تمامی

موسسههای ردهبندی در این زمینه احساس شده است. به همین دلیل موسسههای ردهبندی جهت تسهیل انجام این محاسبات و کاهش احتمال خطای انسانی در انجام آنها اقدام به ارائه نرمافزارهایی نمودهاند که میتوان به نرمافزارهای 2000Mars جهت انجام محاسبات قوانین و مقررات موسسه ردهبندی BV° [۱] و Nauticus جهت انجام محاسبات قوانین و مقررات موسسه ردهبندی DNV-GL\* [۲] اشاره نمود. این نرمافزارها قابلیت حداقلی در انجام محاسبات استحکام عمومی و استحکام محلی را دارا بوده و محاسبات تنش، کمانش و جابجاییهای ناشی از بارگذاریها در برابر تنشهای جاری را مورد ارزیابی قرار خواهند داد. در برخی از این نرمافزارها مانند Nauticus بخشهای مربوط به تحلیل مستقیم نیز گنجانده شده است و در موارد دیگر مانند استاندارد BV نرمافزارهای جداگانهای مانند Maestro جهت انجام محاسبات مستقیم

عالوه بر استفاده از استانداردها در فرآیند ردهبندی شناورها، از نرمافزارهای اشاره شده میتوان در بخشی از تحقیقهای صنعت دریایی استفاده نمود. کاپراس و همکارانش ]3[ در تحلیل استحکامی دو مقطع از یک شناور حمل میعانات گازی )Carrier LNG )از نرم افزار 2000Mars استفاده نمودهاند. در

پیش بینی شده است.

فصل نامه علمي- ترويجي مديريت استاندارد و كيفيد فصلناهه علمی- ترویجی مدیریت استاندارد و کیفیت<br>سال هفتم- شماره ۴ - پیاپی ۲۶ - زمستان ۱۲۹۶ ىسال ھفتم- شمارە ۴ - پياپىي ۲۶ - زمستان ۱۳۹۶ **25**

<sup>\*</sup> کارشناسی ارشد، دانشکده مهندسی دریا، دانشگاه صنعتی امیرکبیر

<sup>\*\*</sup> دکترا، دانشکده مهندسی دریا، دانشگاه صنعتی امیرکبیر

<sup>1.</sup> Scantling

<sup>2.</sup> Rule-Base Strength Calculation

<sup>3.</sup> Direct Calculation

<sup>4.</sup> Novel Design 5. Bureau Veritas

<sup>6.</sup> Det Norske Veritas - Germanischer LIoyd

این تحقیق تعیین ابعاد ورقها و تقویتکنندهها در دو مقطع به کمک روابط موسسه BV ارزیابی شده است. کیم و پای ]4[ در تحلیل حالت حدی استحکام نهایی از نرمافزار Maestro استفاده نمودهاند. در برخی از تحقیقها نیز از روابط آییننامهای جهت طراحی یک شناور و یا بخشی از یک شناور استفاده میشود ]7-4[. پایر و اسچلین ]5[ از قوانین و مقررات موسسه ردهبندی GL جهت طراحی سازهای یک شناور کانتینربر جهت انجام محاسبات تعیین بارگذاری، ارزیابی استحکام عمومی، ارزیابی در برابر بارهای ضربهای استفاده نمودهاند. شین و همکارانش ]6[ از استانداردهای 7 IACS ارائه شده برای ارزیابی شناورهای تانکر حامل سوخت استفاده نمودهاند تا به کمک یک روش جستجوی تصادفی اقدام به بهینهسازی سازهای نمایند. لیو <sup>8</sup>LR جهت محاسبه نیروی و همکارانش ]7[ نیز از استاندارد جانبی وارد بر بدنه یک شناور 9SWATH استفاده نمودهاند. بدین ترتیب اهمیت موضوع استفاده از قوانین موسسههای ردهبندی با اشکال مختلف )استفاده از نرمافزارهای ارائه شده از موسسههای ردهبندی و یا استفاده از بخشهایی از روابط ارائه شده در قوانین و مقررات موسسههای ردهبندی) مشخص شده است.

در این تحقیق نرمافزاری تدوین و ارائه شده تا به کمک آن بتوان محاسبات آییننامهای سازه شناورهای تندرو سبک کامپوزیتی را انجام داد. این محاسبات بر اساس فصول مختلف استاندارد DNV [۸] انجام شده و یک نمونه از این شناورها به عنوان مطالعه موردی تحت ارزیابی قرار گرفته است. نحوه ورود اطالعات به نرمافزار به دو صورت همزمان با استفاده از پنجرههای طراحی شده در محیط نرمافزار برای مشخصات کلی شناور و چند فایل از نرمافزار EXCEL جهت ورود اطالعات هر یک از ورقها و تقویتکنندهها میباشد. در خروجی نرمافزار، تنشها و جابجاییها همراه با مقایسه معیارهای استاندارد ارائه میشود تا بتوان المانهای سازهای که الزامات استانداردی را رعایت نمیکنند به طور مشخص شناسایی نمود.

# **2 معرفی نرم افزار Design Hull**

با توجه به توضیحات ارائه شده در بخش مقدمه در خصوص اهمیت کدنویسی روابط آییننامهها در موسسات ردهبندی، سعی شده است نرمافزاری تدوین و ارائه شود تا محاسباتی جامع بر اساس روابط استاندارد انجام گردد که بخشی از این

فعالیت به صورت مقاله در اینجا ارائه شده است. در این راستا نرمافزار Design Hull درحال حاضر در دو ماژول کامپوزیت و آلومینیم برای طراحی شناورهای تندروی سبک ارائه شده است که نمای اصلی نرمافزار در شکل 1 نمایش داده شدهاست. همچنین بخشهایی از استاندارد که روابط آن در این نرمافزار کدنویسی شده در این پنجره مشخص شدهاست.

# **Hull Design**

Composite Aluminium

**July 2017** Developed by ............. DNV ,part3, eh.1.4

شکل 1 : نمای اصلی نرمافزار Design Hull

نرمافزار موجود بر اساس بخشهای مربوط به محاسبات سازهای شناورهای تندرو سبک مطابق با استاندارد DNV تدوین شده است.

\* .1ch 3,part ,DNV: محاسبه شتابها، نیروها و فشارهای وارد بر اجزای مختلف بدنه

\* .3ch 3,part ,DNV: طراحی سازه آلومینیومی

\* .4ch 3,part ,DNV: طراحی سازه کامپوزیتی تک پوسته و ساندویچ پنل

الزم به ذکر است در این مقاله به تشریح ماژول کامپوزیت این نرمافزار پرداخته شده و بخش آلومینیومی این نرمافزار در حال تکمیل و صحهگذاری میباشد. به منظور آشنایی بیشتر در این بخش به معرفی پنجرههای مختلف این نرمافزار پرداخته شده است. پس از ورود به نرمافزار نوع بدنه شناور را بدنه کامپوزیتی انتخاب کرده و وارد پنجره مربوط به دادههای ورودی جهت طراحی سازه خواهیم شد که در شکل 2 نمایی از آن نمایش داده شده است. همانگونه که در این شکل مشاهده میشود اطالعاتی از قبیل مشخصات شناور، محدوده دریانوردی، خواص مواد، اطلاعات هندسی ورقها (پوستهها)، تقویتکنندهها، مخازن و مدولهای مقاطع وارد نرمافزار میشوند.

8. Lloyd's Register

فصلنامه علمی- ترویجی مدیریت استاندارد و کیفیت**26**

سال هفتم- شماره 7 - پیاپی 77 - زمستان 1797

صل نامه علمی - ترویجی مدیریت استاندارد و کیفین*د* سال هفتم-شماره ۴ - پياپي ۲۶ - زمستان ۱۳۹۶

<sup>7.</sup> International Association Classification Societies

<sup>9.</sup> Small Waterplane Area twin hull

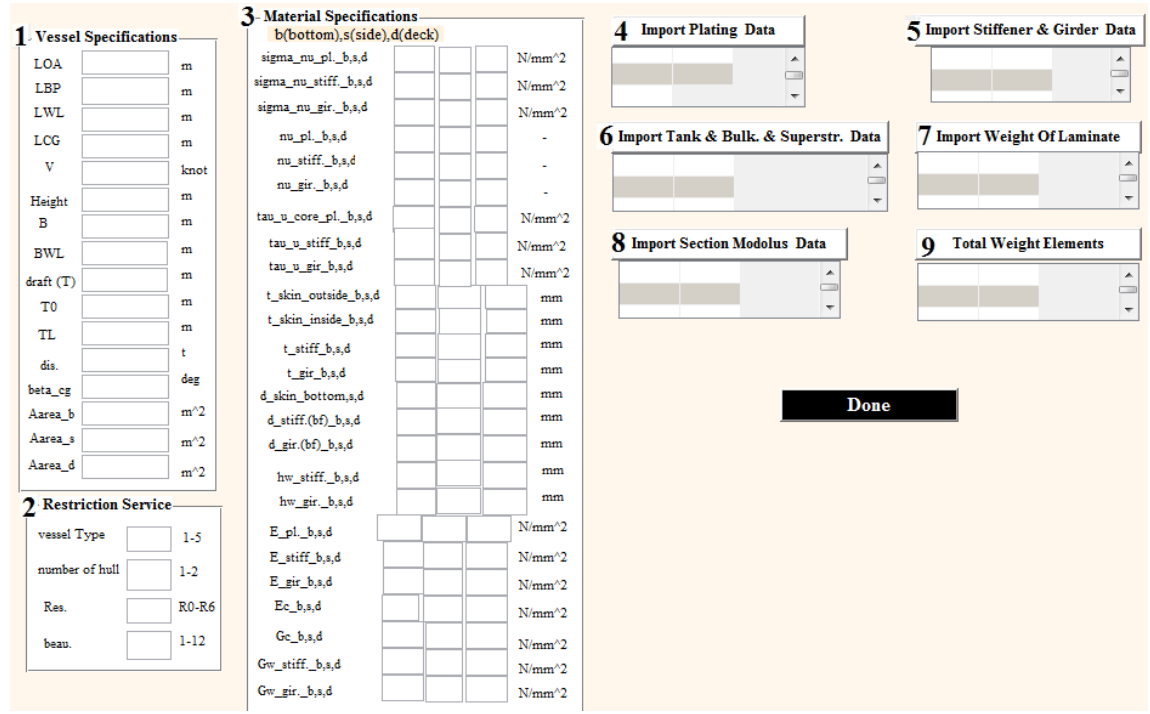

شکل ۲: نمای ورودی (Inputs) ماژول طراحی سازه کامپوزیتی

این شکل مشاهده میشود نتایج مربوط به شتابها، بارهای طراحی، محاسبات مربوط به مشخصات ورقها (پوستهها) و تقویتکنندهها به همراه تخمین وزن شناور به عنوان خروجی در این پنجره به نمایش گذاشته میشود. الزم به ذکر است هر یک از مشخصات ورودی شناور و نیز پارامترهای خروجی در مطالعه موردی انجام شده در بخش بعد، به تفصیل مورد بررسی قرار گرفته است.

بخش بعدی نرمافزار پنجره مربوط به نمایش نتایج محاسبات سازهای بهعنوان خروجی نرمافزار میباشد که در شکل 3 نمایش داده شده است. پنجره شکل 3 پنجره ابتدایی نرمافزار میباشد که با فشردن دکمه input پنجره شکل 2 ظاهر میشود و پس از ثبت اطالعات و فشردن دکمه Calculate محاسبات سازهای انجام شده و خروجیهای حاصل از آن به نمایش گذاشته خواهد شد. همانگونه که در

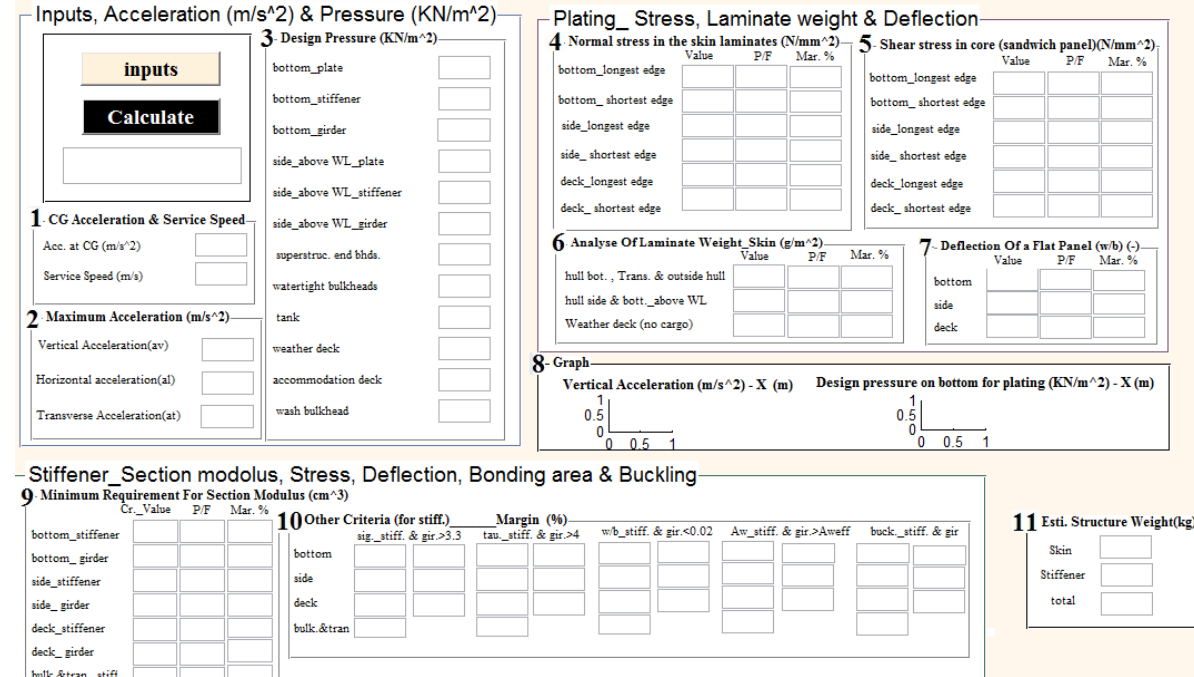

شکل :3 نمای خروجی ماژول طراحی سازه کامپوزیتی

**27**

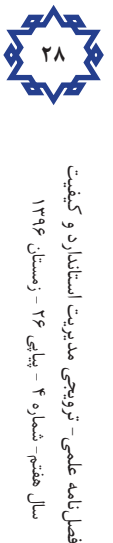

سال هفتم- شماره 7 - پیاپی 77 - زمستان 1797

صل نامه علمی - ترویجی مدیریت استاندارد و کیفین*د* سال هفتم- شماره ۴ - پياپي ۲۶ - زمستان ۱۳۹۶

یک شناور، مشخصات اولیه به عنوان تخمین اولیه فاز طراحی به نرمافزار معرفی میشود. بدیهی است که در مرحله اول پس از انجام محاسبات، بخشی از معیارهای استاندارد ارضا نشود. بنابراین میبایست تخمین اولیه، اصالح و محاسبات تکرار شود. این کار تا رعایت تمامی معیارهای استاندارد ادامه مییابد. همچنین درصورت رعایت معیارها میبایست ضرایب اطمینان را بررسی نمود تا طراحی دارای ضرایب اطمینان مناسب بوده و از ضرایب اطمینان بسیار بزرگ یا طراحیهای غیرمعقول اجتناب شود. هر چه طراح تبحر و تجربه بیشتری داشته باشد تعداد سعی و خطا و تخمینها برای طراحی بهینه کمتر خواد بود. بنابراین این نرمافزار میتواند ابزاری در اختیار طراح جهت انجام محاسبات طراحی و انجام چندین باره محاسبات برای بررسی تغییرات طراحی سازهای در طول فرآیند طراحی یک شناور باشد. این نرمافزار عالوه بر فاز طراحی یک شناور میتواند ابزاری در اختیار کارشناسان موسسههای ردهبندی جهت ارزیابی صحت محاسبات صورت پذیرفته در دفاتر طراحی واقع گردد.

الزم به ذکر است در بکارگیری از این نرمافزار جهت طراحی

## **3 مطالعه موردی**

در این بخش سعی شده است روند طراحی یک شناور تندروی سبک کامپوزیتی با استفاده از نرم افزار Design Hull بطور کامل شرح داده شود. این شناور از دسته شناورهای گشتی بوده که کاربرد فراوانی در بخش شناورهای کامپوزیتی موجود در کشور دارد که نمایی از این شناور در شکل 4 نمایش داده شده است. این شناور دارای بدنه ساندویچی کامپوزیتی با هستههای فومی میباشد. در ادامه به تفصیل نحوه ارائه ورودیهای مربوط به این شناور و بهرهبرداری از نتایج تحلیل آن ارائه خواهد شد.

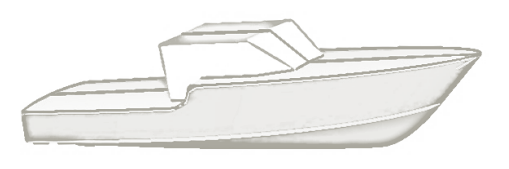

شکل 4 : نمای سه بعدی شناور نمونه

#### **3-1 ورودیهای نرم افزار**

در این بخش با توجه به شکل ۲، دادههای ورودی نرمافزار معرفی شده است. درابتدا میبایست مشخصات شناور مطابق بخش 1 از شکل 2 به عنوان ورودی ارائه شود. بدین منظور اطالعات مربوط به شناور تندرو کامپوزیتی مطابق جدول 1 به نرمافزار داده میشود. مشخصات مربوط به نوع کاربری، محدوده عملیات، چند بدنه بودن و فورس دریای<sup>۱۰</sup> شناور در بخش 2 از شکل 2 تعیین میشود که این مشخصات برای شناور مذکور در جدول 2 آورده شده است. در بخش نوع بدنه می توان موارد زیر را به صورت کد عددی به عنوان ورودی نرمافزار در نظر گرفت: ۱- مسافربری، ۲- خودروبر، ۳- باری، ۴- گشتی و ۵- تفریحی.

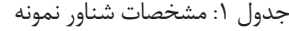

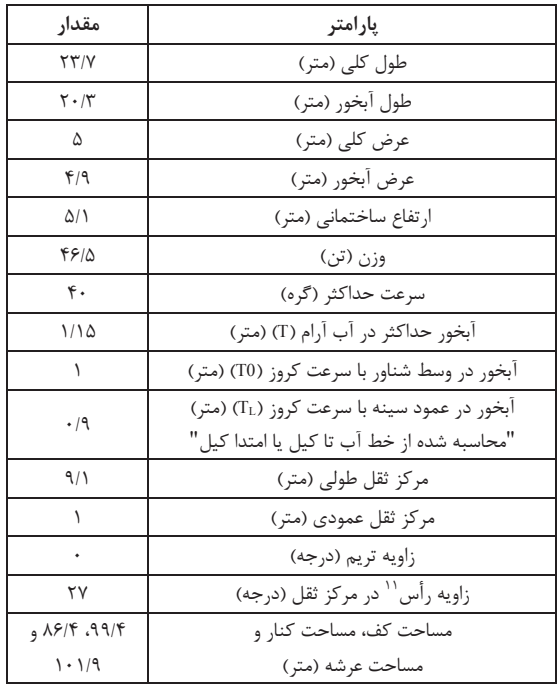

#### جدول ۲: محدوده دریانوردی شناور

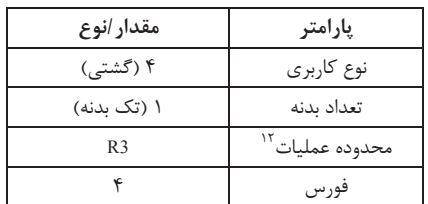

بخش ٣ از شکل ٢ مربوط به ضخامت لایهها ((t(mm)) و خواص مواد از قبیل استحکام نهایی )Mpa)، مدول یانگ )Mpa )و ضریب پواسون در نواحی مختلف سازه میباشد.

<sup>10.</sup> Beaufort

<sup>11.</sup> Dead rise

<sup>12.</sup> Service Restriction

باید توجه داشت که خواص مواد ارائه شده مربوط به الیههای الیاف و رزین میباشد. بدین منظور میبایست نمونههایی از الیههای مورد نظر مطابق استاندارد تهیه شده و مورد آزمایش کشش قرار گرفته و نتایج استخراج شود. اگر نتایج آزمایشات برای هر یک از الیه های الیاف به صورت جداگانه )بهعنوان مثال 150CSM )در دسترس باشد میتوان از برهمنهی خواص مطابق رابطه زیر، خواص الیههای مورد نظر )به عنوان مثال (CSM<sup>13</sup>150+EWR<sup>14</sup>200+CSM150+EWR200+CSM150

$$
\sigma_{nu} = \frac{\sum_{i=1}^{n} \sigma_{nu_i} \times t_i}{\sum_{i=1}^{n} t_i}
$$

رابطه فوق مربوط به استحکام نهایی میباشد که جهت محاسبه سایر خواص نیز میتوان از رابطهای مشابه استفاده نمود. در بخش ۴ از شکل ۲، می بایست اطلاعات مربوط به پوستههای کف، کنارهها<sup>۱۵</sup> و عرشه شامل موقعیت مرکز آن، فاصله دهنه<sup>۱۶</sup>، فاصله تا مرکز پوسته کناری،17 ارائه شود. در این بخش، زاویه رأس نیز در هر موقعیت باید ارائه شود.

بخش 5 از شکل 2 نیز مشخص کننده اطالعات مربوط به تقویتی ها (تیرچه و شاهتیر) شامل موقعیت آنها، فاصله دهنه، فاصله تا تقویتی کناری، میباشد. مشخصات دیوارهها،18 مخازن و سوپراستراکچر شامل موقعیت و ارتفاع آنها، فاصله دهنه و فاصله تقویتیها در بخش 6 از شکل 2 تعیین میشود. در بخش 8 از شکل ،2 مشخصات مربوط به تقویتیها شامل ابعاد و ضخامت جان19 و بال20 تقویتی، ممان اینرسی، مدول مقطع، مساحت سطح برشی تقویتی، عرض ناحیه اتصال تقویتی به بدنه، باید ارائه شود. در نهایت اطالعات مربوط به الیهچینی و مساحت نواحی مختلف سازه به ترتیب در بخش 7 و 9 از شکل 2 تعیین شده است. به عنوان نمونه الیهچینی پوسته کف در جدول ۳ و اطلاعات مربوط به بخش ۴، ۵ و ۸ برای کف با فواصل پوسته و تقویتی 75 سانتیمتری به طور خالصه در جدول 4 ارائه شده است. اطالعات ورودی در دیگر نواحی سازه بدنه شناور از جمله پوسته کنارهها، عرشه، سوپراستراکچر و دیوارهها بههمین صورت تعیین شده است.

- 18. Bulkheads
- 19. Web
- 20. Flange

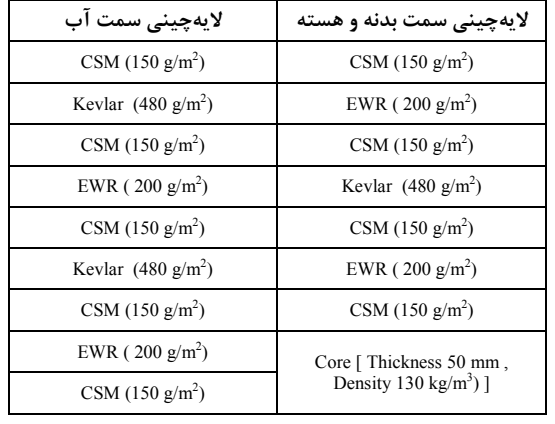

#### جدول ۴: مشخصات پوسته و تقویتی کف

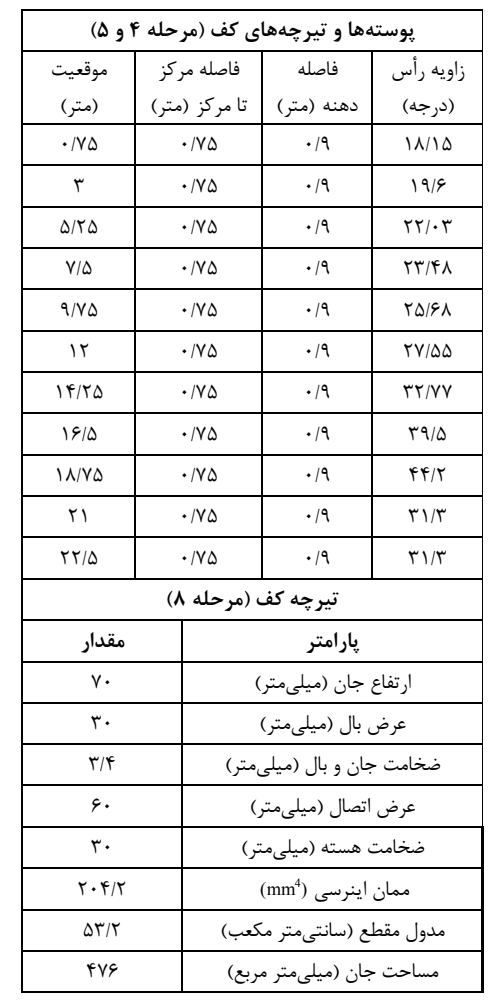

#### **3-2 خروجیهای نرمافزار**

پس از تعیین ورودیهای بخش ۳-۱، محاسبات طراحی سازه بر اساس استاندارد مذکور انجام خواهد شد. در این بخش به توضیح نتایج خروجی ارائه شده در شکل 3 پرداخته شده است. در بخش ۱ و ۲ از شکل ۳، شتاب عمودی در مرکز ثقل، سرعت مجاز در فورس مرتبط، حداکثر شتاب عمودی در کف،

13. Chopped Strand Mat

- 16. Span
- 

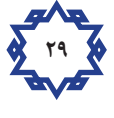

<sup>14.</sup> E-glass Woven Roving 15. Side

شتاب طولی و افقی، نمایش داده شده است. فشارهای طراحی وارد بر پوسته و تقویتی کف، کنارهها، سوپراستراکچر، دیوارهها، مخازن و عرشه در بخش3 از شکل 3 نشان داده شده است. به بطور نمونه منحنی توزیع شتاب عمودی و توزیع فشار وارد بر کف در بخش 8 از شکل 3 ارائه شده است. مقادیر فشارها و شتابهای شناور نمونه در جدول 5 و دیاگرام مربوط به شتاب عمودی و فشار وارد بر کف شناور در شکل 5 و شکل 6 نشان داده شده است.

جدول :5 شتابها و فشارهای وارد بر بدنه

| مقدار                                                             | پارامتر                                        |
|-------------------------------------------------------------------|------------------------------------------------|
| 9/11                                                              | شتاب عمودی مرکز ثقل (متر بر مجذور ثانیه)       |
| $\mathsf{Y}\boldsymbol{\cdot}/\boldsymbol{\cdot} \mathsf{\Delta}$ | سرعت سرويس (متر بر ثانيه)                      |
| ۱۹۱۶۲                                                             | شتاب عمودی سینه (متر بر مجذور ثانیه)           |
| 9/1                                                               | شتاب طولی (متر بر مجذور ثانیه)                 |
| ۱/۴۷                                                              | شتاب عرضي (متر بر مجذور ثانيه)                 |
| 51/95                                                             | فشار پوسته و تیرچه کف (کیلو پاسکال)            |
| ۳۸/۱۳                                                             | فشار شاهتیر کف (کیلو پاسکال)                   |
| ۲۹                                                                | فشار پوسته کناره (کیلو پاسکال)                 |
| ۴۲۱۸                                                              | فشار تيرچه كناره (كيلو پاسكال)                 |
| ۱۱                                                                | فشار دیواره انتهایی سوپراستراکچر (کیلو پاسکال) |
| <b>74/7</b>                                                       | فشار ديواره آببند (كيلو پاسكال)                |
| ۱۳/۴                                                              | فشار مخزن (كيلو پاسكال)                        |
| ٢٩                                                                | فشار عرشه روباز (كيلو پاسكال)                  |
| ۶۱۹                                                               | فشار عرشه روسازه (كيلو پاسكال)                 |
| ۹/۱                                                               | فشار دیواره موج گیر (کیلو پاسکال)              |

پس از محاسبه شتابها و فشارها محاسبات مربوط به پوسته در بخشهای 4 تا 7 از شکل 3 انجام شده است. محاسبات پوسته شامل تنش نرمال، تنش برشی، تغییر شکل پوسته و حداقل میزان مصرف الیاف میباشد. مقادیر تنش نرمال و تنش برشی وارد بر پوستههای کف، کنار و عرشه به ترتیب در بخش4 و 5 از شکل 3 نشان داده شده است. همچنین  $\epsilon$ میزان الیاف استفاده شده در نواحی مختلف سازه در بخش از شکل 3 و تغییر شکل پوستهها در بخش7 از شکل 3 نشان داده شده است.

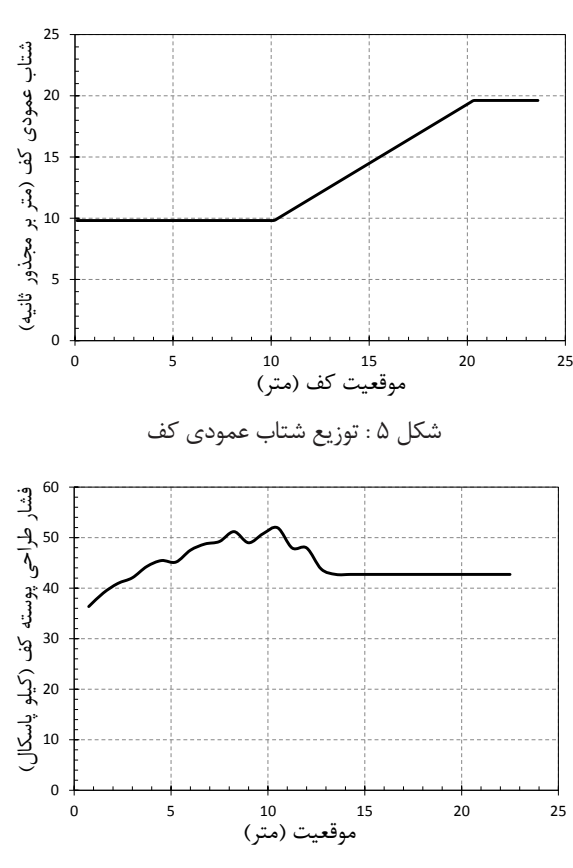

شکل 6 : توزیع فشار وارد بر کف شناور

الزم به ذکر است مقادیر ارائه شده تمامی پارامترها در نمای بصری نرمافزار، بیشینه آن پارامتر در موقعیتهای مختلف بوده و جزئیات مقادیر در فایلهای مجزا جهت تجزیه و تحلیل دقیقتر ذخیره شده است.

پس از محاسبات تنشها، میزان الیاف و تغییر شکل پوسته، محاسبات مربوط به تقویتیها در بخشهای 9 و 10 از شکل 3 انجام شده است. در بخش،9 حداقل مدول مقطع مورد نیاز تقویتیها در نواحی مختلف سازه محاسبه شده است. این حداقل مقدار مدول مقطع به پارامترهایی همچون فشار وارد بر تقویتی، فاصله دهنه، فاصله بین دو تقویتی، وضعیت تکیهگاه تقویتیها و استحکام الیهها وابسته است. همچنین در بخش10 محاسبات تنش نرمال، تنش برشی، تغییر شکل تقویتی، سطح مقطع مورد نیاز جان و مقدار کمانش ارائه شده است. در نهایت با توجه به الیهچینی پوستهها و تقویتیهای نواحی مختلف، تخمین وزن سازه در بخش11 نشان داده شده است. همانگونه که در شکل مشاهده می-شود این تعیین وزن برای پوسته ها و تقویت کننده ها به تفکیک ارائه شده است. بطور نمونه مقادیر مربوط به بخشهای 4 تا 11 از شکل 3 برای پوسته و تیرچههای کف با فواصل پوسته و تقویتی 75

سانتیمتری به طور خالصه در جدول 6 ارائه شده است. مقادیر مذکور شامل تنشها، تغییر شکل و سایر پارامترها برای پوسته و تقویتیهای کف شناور نمونه میباشد. محاسبات مربوط به کناره، عرشه، سوپراستراکچر و دیوارهها با روندی کامال مشابه صورت خواهد پذیرفت.

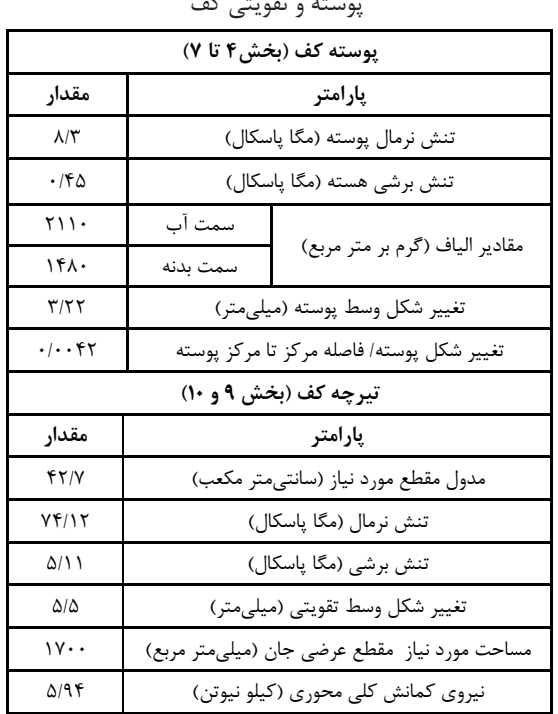

#### جدول ۶: مقادیر تنش، تغییر شکل و سایر پارامترهای پوسته و تقویتی کف

# **3-3 ارزیابی معیارهای سازه ای**

پس از انجام محاسبات بر اساس استاندارد DNV و ارائه مقادیر خروجیهای تنشها و جابجاییها، میبایست نتایج محاسبات مطابق با معیارهای استاندراد مورد بررسی قرار گیرد. ارزیابی

معیارهای استاندارد جهت صحهگذاری مقادیر ابعادی اتخاذ شده برای ورقها و تقویت کنندههای نواحی مختلف بدنه شناور میباشد که این امر نیز در بخش خروجی نرمافزار ارائه شده است. در محاسبات سازهای بدنه این شناور معیارهای حداقل استحکام فشاری و برشی هسته، حداقل میزان الیاف پوسته، حداکثر تنش نرمال وارد بر پوسته، حداکثر تنش برشی وارد بر هسته و حداکثر تغییر شکل پوسته ارائه شده است. جهت ارائه نمونهای از بخشهای بدنه که با این معیارها مورد ارزیابی واقع شدهاند در جدول 7 معیارهای استحکام کف به همراه مقادیر محاسبه شده این پارامترها در شناور نمونه نشان داده شده است. همانطور که در این جدول مشاهده میشود، سطر اول و دوم مربوط به استحکام برشی و فشاری هسته میباشد که با توجه به هسته بکار رفته در سازه ساندویچی کف شناور، معیار مورد نظر رعایت شده است. در سطر سوم، میزان الیاف بکار برده شده در کف نشان داده شده که مقدار 2110 گرم بر متر مربع، معیار حداقل 2040 را مرتفع نموده است. سطرهای بعدی نیز به ترتیب مربوط به تنش نرمال، تنش برشی و تغییر شکل میباشد که هر سه کمتر از مقدار معیار بوده و مورد پذیرش واقع شده است. ارزیابی معیارهای مربوط به کناره، عرشه، سوپراستراکچر و دیوارهها نیز به همین شکل تعیین شده است. الزم به ذکر است که میزان عدول از معیار و همچنین میزان رعایت نمودن معیارها بر حسب درصد، در بخش خروجی نرمافزار نمایش داده شده است. این درصد به طراح کمک میکند تا ضریب اطمینان بهینه طراحی را انتخاب نماید.

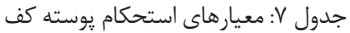

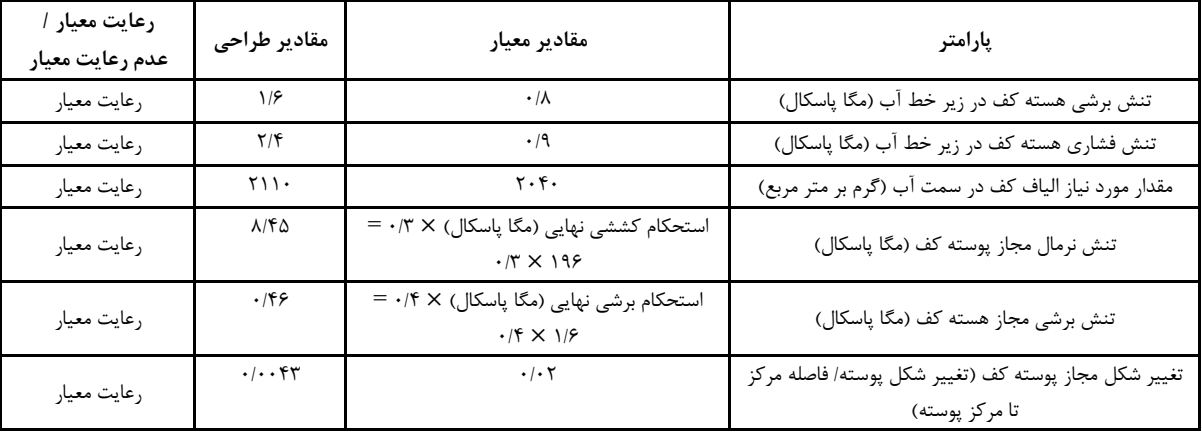

فصل نامه علمي- ترويجي مديريت استاندارد و كيفيد فصلناهه علمی- ترویجی مدیریت استاندارد و کیفیت<br>سال هفتم- شماره ۴ - پیاپی ۲۶ - زمستان ۱۲۹۶ ىسال ھفتم- شمارە ۴ - پياپىي ۲۶ - زمستان ۱۳۹۶

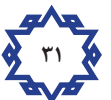

### **4 نتیجه گیری**

نرمافزار حاضر با انجام محاسبات طراحی سازهای شناور تندرو سبک کامپوزیتی، مسائل مبهم استاندارد را از پیش رو طراح برداشته و طراحی را در زمان کوتاهی ممکن میسازد. با نمای بصری که در اختیار کاربر قرار گرفته است، مشخصات ورودی با سهولت در پنجرههای تعیین شده، وارد شده و تحلیل سازهای براساس استاندارد DNV صحهگذاری میشود. استفاده از این نرمافزار تاثیر بسزایی در کاهش زمان و هزینه و افزایش دقت در انجام محاسبات سازهای داشته و تا حد امکان خطای انسانی در انجام محاسبات سازهای شناورهای تندرو سبک را از بین میبرد. همچنین نرمافزار موجود با توجه به حجم باالی محاسبات در ارزیابی شناورهای کامپوزیتی میتواند در انجام سریعتر و دقیقتر در حوزه صحهگذاری طراحی شناورها کمک شایانی نماید.

### **5 منابع**

[1] BUREAU VERITAS (BV), Rules for the Classification of Steel Ships, 2016

[2] DNV GL, Rules for classification: Ships, 2016, available from http://www.dnvgl.com

[3] Caprace, J.D., Bair, F. and Rigo, P., "Scantling multi-objective optimisation of a LNG carrier", Marine Structures, Vol. 23, p.p. 288–302, 2010.

based multi-objective optimum design technology for [4] Kim, D. H. and Paik, J. K., "Ultimate limit statehull structural scantlings of merchant cargo ships", Ocean Engineering, Vol. 129, p.p. 318–334, 2017.

[5] Payer, H.G., Schellin, T.E., "A class society's view shore Struct, Vol. 8 (3-4), p.p. 319-336, 2013. on rationally based ship structural design", Ships Off-

[6] Shin, S.H., Song, H.C. and Jang, C.D., "Optimum mization technique", Ships Offshore Struct, Vol. 1 (3), structural design of tankers using multi-objective optip.p. 213-219, 2006.

timate strength analysis of a SWATH ship subjected [7] Liu, B., Wu, W. and C. Guedes Soaresc, C., "Ulto transverse loads", Marine Structures, Vol. 57, p.p. 105-120,2018.

[8] DNV, Rules for classification of high speed, light and naval surface craft, 2013.

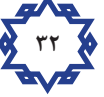